## **REACH Georgia Scholarship Program and GAfutures for REACH Coordinators**

#### **GSFC** Georgia Student Finance Commission

# This guide will explain how to ...

- Create a <u>www.GAfutures.org</u> account
- Attain REACH access in the STARS Data Portal
- Add a new, 8<sup>th</sup> grade REACH scholar selection in STARS
- Complete Biannual updates progress reports for all REACH scholars in STARS

Visit <u>www.gafutures.org</u> and select the "Create an Account" link near the top of the webpage:

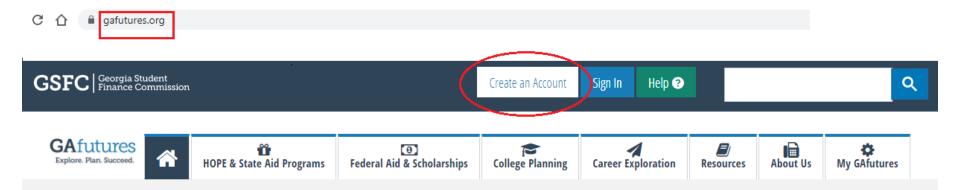

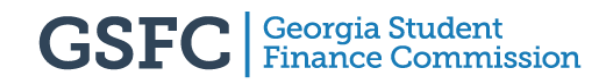

# Select the "Education Professional" option in the middle of the page:

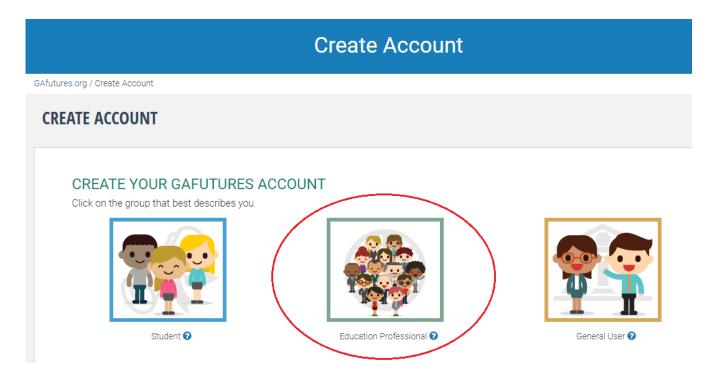

Enter your information into the required fields. Only those fields marked with a \*red asterisk\* are required:

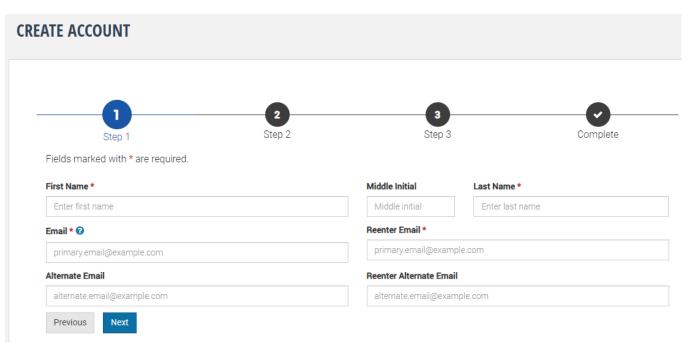

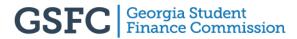

# Select "I work at a Georgia High School" and create 3 security questions and answers:

| 1                                        | 2                                     | 3                                                  | <b>•</b>     |
|------------------------------------------|---------------------------------------|----------------------------------------------------|--------------|
| Step 1                                   | Step 2                                | Step 3                                             | Complete     |
| Fields marked with * are required.       |                                       |                                                    |              |
| Click on the radio button that best desc | ribes you *                           |                                                    |              |
| ● I work at a Georgia High School ◯ ◯    | I am a Georgia District Administrator | $\bigcirc$ I work at a Georgia College or Universi | ity          |
| ○ I am a Georgia Home Study Official o   | f an Accredited Program OI am a Ge    | eorgia Home Study Official of an Unaccred          | ited Program |
| Security Question 1 *                    |                                       | Answer *                                           |              |
| Create your first security question      |                                       | Create your first security answer                  |              |
| Security Question 2 *                    |                                       | Answer *                                           |              |
| Create your second security question     |                                       | Create your second security answe                  | r            |
| Security Question 3 *                    |                                       | Answer *                                           |              |
| Create your third security question      |                                       | Create your third security answer                  |              |
|                                          |                                       |                                                    |              |

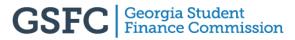

In the final step, enter the information into the required fields, and be sure to select your Georgia High School from the drop-down menu:

| Fields marked | with * | are | required. |
|---------------|--------|-----|-----------|
|---------------|--------|-----|-----------|

| Username * (Username is lowercase.)                                                                                                    |                                               |
|----------------------------------------------------------------------------------------------------|-----------------------------------------------|
| Enter Lowercase Username                                                                                                    |                                               |
| * Password *                                                                                                    | Reenter Password *                            |
| Enter password                                                                                                    | Reenter to confirm password                   |
| Your password should be at least 8 characters long and contain 1 number, 1 special character,<br>I upper case character and 1 lower case character |                                               |
| School *                                                                                                    | 7                                             |
| Select v                                                                                                    |                                               |
| Country                                                                                                    | City                                          |
| United States 🗸 🗸                                                                                                    | Enter city                                    |
| State/Province                                                                                                    | ZIP/Postal code                               |
| Select State/Province 🗸                                                                                                    | Enter ZIP/Postal Code                         |
| Street                                                                                                    | County                                        |
| Enter street address                                                                                                    | Enter county                                  |
| Contact Phone                                                                                                    |                                               |
| Enter phone number                                                                                                    | O Mobile O Home O Work                        |
| ☐ I acknowledge that I have read and accept the Terms of Use and Privacy Sta                                                                       | atement of this website and its affiliates. * |
| I'm not a robot                                                                                                    |                                               |
|                                                                                                    |                                               |

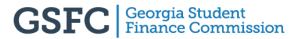

You should now have created your account. Once complete, please contact us at <u>REACH@GSFC.org</u> and provide your username so we can grant you access to the REACH functions in STARS:

HOPE GPA HOPE GPA Reports **HOPE Progress Reports** Update Student Records with missing SSN Inbox Transcripts Upload Transcripts View Transcripts Edit Transcripts Release Transcripts Fulfill Student Transcript Request Uploaded Transcripts History Released Transcripts History Search Transcripts for Previous Year(s) REACH Students

Visit <u>www.gafutures.org</u>, and select the "Sign In" button near the top right-hand corner and enter your username and password:

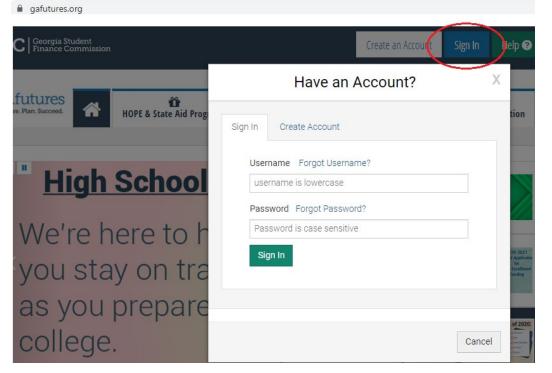

Click on the "My GAfutures" button, then the "High School Functions" button, and finally "STARS":

| GSFC Georgia Stu<br>Finance Co       | udent<br>mmission |                           | W                               | elcome<br>GSFC User | Sign Out Help 🤋    |                       | ঀ                     |
|--------------------------------------|-------------------|---------------------------|---------------------------------|---------------------|--------------------|-----------------------|-----------------------|
| GAfutures<br>Explore. Plan. Succeed. | *                 | HOPE & State Aid Programs | €<br>Federal Aid & Scholarships | College Planning    | Career Exploration | <b>E</b><br>Resources | About Us My GAfutures |
| Postsecon                            | ıdary Fun         | nctions High              | School Functions                | User Info 8         | & Messages         |                       |                       |

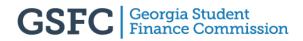

8<sup>th</sup> graders should be entered into the high school they are likely to attend. In that high school's account, enter STARS and click the REACH link:

| + | HOPE GPA<br>Update Student                           | <u>Back</u>  |                   |     |     |      | STAR  | s    |  |  |
|---|------------------------------------------------------|--------------|-------------------|-----|-----|------|-------|------|--|--|
| + | Information<br>Dual Enrollment<br>School Information |              |                   |     |     |      | Stude |      |  |  |
| + | Software Downloads<br>Documentation                  |              |                   |     |     |      |       |      |  |  |
| + | Inbox<br>Reports                                     | Student List | Enter New Student | 8th | 9th | 10th | 11th  | 12th |  |  |
| + | FAFSA Completion Data                                |              |                   |     |     |      |       |      |  |  |
| + | Transcripts<br>Transcript                            |              |                   |     |     |      |       |      |  |  |
| + | Administration<br>Application                        |              |                   |     |     |      |       |      |  |  |
| C | REACH<br>Students                                    |              |                   |     |     |      |       |      |  |  |

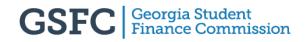

#### Click on the "Enter New Student" tab:

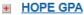

- Update Student
- Information
- <u>Dual Enrollment</u>
- School Information
- Software Downloads
- + Documentation
- + Inbox
- + Reports
- FAFSA Completion Data
- <u>Transcripts</u>
   <u>Transcript</u>
- Administration Application
- REACH Students

| <u>3ack</u>  |                   |         |      | STARS     |  |  |
|--------------|-------------------|---------|------|-----------|--|--|
|              |                   |         | S    | tudents   |  |  |
| Student List | Enter New Student | 8th 9th | 10th | 11th 12th |  |  |
|              | $\smile$          |         |      |           |  |  |
|              |                   |         |      |           |  |  |
|              |                   |         |      |           |  |  |

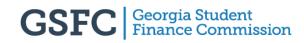

# Enter the appropriate information in the first 3 fields:

| Enter New Student                      | 8th                      | 9th                                       | 10th                                                     | 11th                                                                     | 12th                                                                             |                                                       |                                                                                                    |                                                                 |
|----------------------------------------|--------------------------|-------------------------------------------|----------------------------------------------------------|--------------------------------------------------------------------------|----------------------------------------------------------------------------------|-------------------------------------------------------|----------------------------------------------------------------------------------------------------|-----------------------------------------------------------------|
|                                        |                          |                                           |                                                          |                                                                          |                                                                                  |                                                       |                                                                                                    |                                                                 |
|                                        |                          |                                           |                                                          |                                                                          |                                                                                  |                                                       |                                                                                                    |                                                                 |
|                                        |                          |                                           |                                                          |                                                                          |                                                                                  |                                                       |                                                                                                    |                                                                 |
| P                                      | lease en                 | iter SSN                                  | l, Last Na                                               | ime and [                                                                | OOB to be                                                                        | egin new student entry.                               |                                                                                                    |                                                                 |
|                                        |                          |                                           |                                                          |                                                                          |                                                                                  |                                                       |                                                                                                    |                                                                 |
|                                        |                          | La                                        | st Name                                                  |                                                                          |                                                                                  | DOB                                                   |                                                                                                    |                                                                 |
| SSN or District ass<br>number required | signed '99               | 99'                                       |                                                          |                                                                          |                                                                                  |                                                       |                                                                                                    |                                                                 |
|                                        |                          |                                           |                                                          |                                                                          |                                                                                  |                                                       |                                                                                                    |                                                                 |
|                                        | P<br>SSN or District ass | Please en<br>SSN or District assigned '99 | Please enter SSN<br>La<br>SSN or District assigned '999' | Please enter SSN, Last Na<br>Last Name<br>SSN or District assigned '999' | Please enter SSN, Last Name and D<br>Last Name<br>SSN or District assigned '999' | Please enter SSN, Last Name and DOB to b<br>Last Name | Please enter SSN, Last Name and DOB to begin new student entry.           Last Name         DOB           SSN or District assigned '999' | Please enter SSN, Last Name and DOB to begin new student entry. |

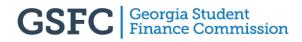

# Enter the appropriate information into the fields that are not marked "Field to be completed by

**REACH Georgia Staff":** 

| SSN        | Last Name DOB                                                                                                    |
|------------|----------------------------------------------------------------------------------------------------|
|            | SSN or District assigned '999'<br>number required                                                                                                    |
| First Na   | ame MI GTID                                                                                                    |
| Addres     | s Gender Select $\checkmark$                                                                                                    |
| City       | State Georgia V Zip                                                                                                    |
| Race       | Select $\checkmark$ Ethnicity Select $\checkmark$                                                                                                    |
| Tier       | (Field to be completed by REACH Georgia Staff) Select                                                                                                  |
| Cohort     | Year (Field to be completed by REACH Georgia Staff) Select                                                                                             |
| Citizens   | ship Status Select V                                                                                                    |
| Anticipa   | ated Grad Year Select Select Hereit Grad Year Media Consent Provided                                                                                   |
|            | L Media Consent Provided                                                                                                    |
| Student de | monstrated need by the following:                                                                                                    |
| Select     | ×                                                                                                    |
|            | ACH Certifies that the student's application has been reviewed and selected as eligible.<br>eld to be completed by REACH Georgia Staff)                |
|            | ACH certifies that the student has graduated from HS in accordance with REACH eligibility requirements.<br>eld to be completed by REACH Georgia Staff) |

- Once all new students are submitted, please inform REACH staff that this step is complete
- We will review the information and contact you to grant final approval of eligibility
- Selections are not to be announced or officially signed as REACH scholars until their eligibility has been given final approval

In STARS, click on the "Students" link under "REACH" near the bottom left side of the screen and you should see student names. Double-click on the name you would like to update:

| +<br>+<br>+<br>+ | HOPE GPA<br>Update Student<br>Information<br>Dual Enrollment<br>School Information<br>Software Downloads | <u>Back</u>                  |                                              |                 |                        |                   | STAF<br>Stude      |                   |         |                   |  |
|------------------|----------------------------------------------------------------------------------------------------|------------------------------|----------------------------------------------|-----------------|------------------------|-------------------|--------------------|-------------------|---------|-------------------|--|
| +<br>+<br>+<br>+ | Documentation<br>Inbox<br>Reports<br>FAFSA Completion Data<br>Transcripts<br>Transcript                  |                              | Enter New Student<br>uble click on the stude | 8th<br>ent name | 9th<br>e or grad       | 10th<br>duation y | 11th<br>rear or se | 12th<br>arch by ( |         | rt of their name. |  |
| +                | Administration<br>REACH<br>Students                                                                      | Show 50<br>Grad Year<br>2025 | ✓ entries                                    | N               | <b>Vame</b><br>DOE, JO | ОНИ               | 1                  |                   | Search: |                   |  |

Click on the grade tab that represents the year that you are attempting to update for that student:

| udent List Add/Update Student | sth oth 10th 11th 12th                                                                                                    |
|-------------------------------|----------------------------------------------------------------------------------------------------|
|                               | JOHN DOE                                                                                                    |
|                               | Middle School Year 2020-2021 V                                                                                                    |
|                               | Mid-Year Requirements Fail Term: 8th School Name CEEB Met Academic Requirements? Oyes ONo Scholar has maintained at least a 2.5 cumulative GPA The formulation of the set and the set and |
|                               | Te <sup>1</sup> /2       Met Discipline Requirements? Oyes ONo       Scholar exhibits good behavior and remains orime and drug-free<br>Τe <sup>1</sup> /2                                                                                                    |
|                               | Met Attendance Requirements? O'Yes O'No If No, please explain measures being taken to improve                                                                                                    |
|                               | Number of Mentoring sessions 0 V Number of Coaching sessions 0 V                                                                                                    |
|                               | Under the care of DFC\$? OYes ONo<br>Submit Reset                                                                                                    |

Answer the yes and no questions, then enter the number of mentoring and academic coaching

sessions:

| udent List Add/Update Student | 8th 9th 10th 11th 12th                                                                                                    |
|-------------------------------|----------------------------------------------------------------------------------------------------|
|                               | JOHN DOE                                                                                                    |
|                               |                                                                                                    |
|                               | Middle School Year 2020-2021 V                                                                                                    |
|                               | School Name CEEB                                                                                                    |
|                               | Met Academic Requirements?     OYes ONo     If No. please explain measures being taken to improve       Scholar has maintained at least a 2.5 cumulative GPA     T                   |
|                               | Met Discipline Requirements? O'Yes O'No       If No, please explain measures being taken to improve         Scholar exhibits good behavior and remains crime and drug-free       i¿½ |
|                               | Met Attendance Requirements? Oves Ono     If No. please explain measures being taken to improve       Scholar has good attendance and attends classes regularly Tic Vs     Tic Vs    |
|                               | Number of Mentoring sessions 0 v                                                                                                    |
|                               | Number of Coaching sessions 0 V                                                                                                    |
|                               | Under the care of DFCS? OYes ONo Submit Reset                                                                                                    |

#### Please Note:

- Deadline for Fall progress reports: February 15<sup>th</sup>
- Deadline for Spring progress reports: June 30<sup>th</sup>
- 8<sup>th</sup> grade students do not have transcript uploads or HOPE GPAs. Simply type in the cumulative end-of-year average after each 8<sup>th</sup> grader's Spring semester.
- High school students require successful transcript uploads at the end of their Spring semester so that a HOPE GPA can be calculated and auto-populated. The HOPE GPAs must be autopopulated before you may enter their Spring progress reports
- You cannot enter the most recent semester's progress reports if one of the previous semesters has been left incomplete

## **Contact REACH Georgia**

# For any REACH Program questions, please feel free to contact us via email:

<u>REACH@gsfc.org</u>